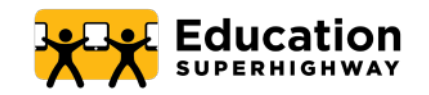

# National Verifier Updates Guide

August 2023 | Affordable Connectivity Program Application Updates

After conducting outreach to the Affordable Connectivity Program (ACP) community of practitioners and examining its own data, the Universal Service Administrative Co. (USAC) continues to make enhancements to the National Verifier application. These changes make the ACP application process easier and more streamlined for the applicant.

Below you will find detailed information about these changes.

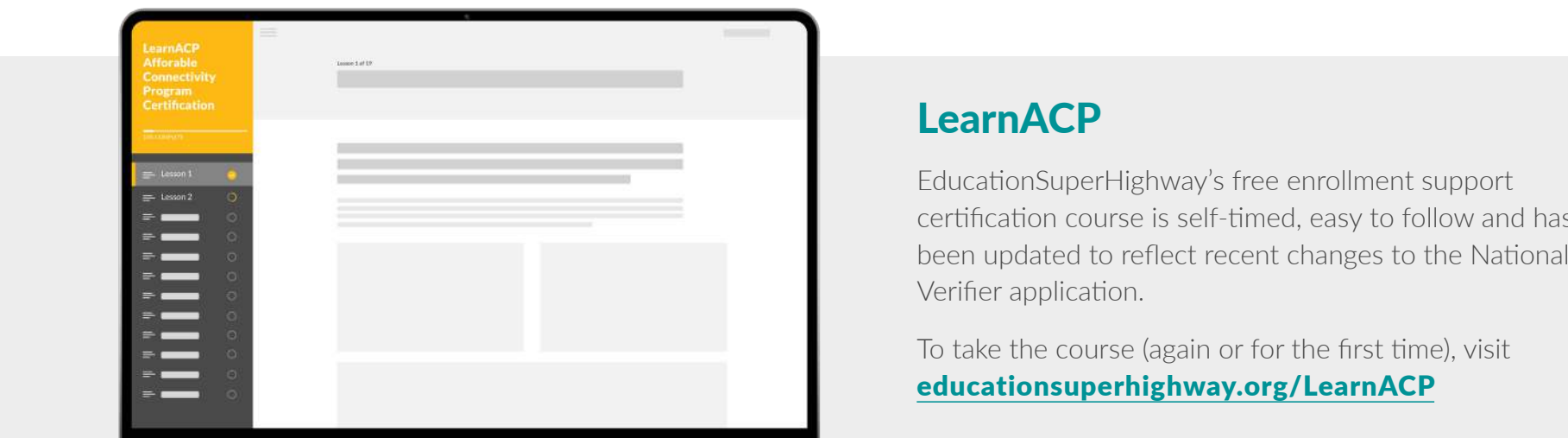

### **LearnACP**

EducationSuperHighway's free enrollment support certification course is self-timed, easy to follow and has been updated to reflect recent changes to the National Verifier application.

To take the course (again or for the first time), visit educationsuperhighway.org/LearnACP

## **Contents**

### **August 2023 Updates**

- New Review Information Page Disclosure 03 for Federal Pell Grant
- 04
- Confirm Household Size Signature
- 05
- Prove Eligibility Via Income
- Program-Specific Proof of OZ **Eligibility Screens**

### **June 2023 Updates**

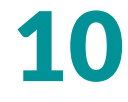

URL to the ACP application

### **March 2023 Updates**

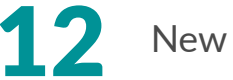

New "Before You Get Started" Page

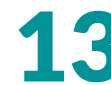

**Updated Application Flow** 

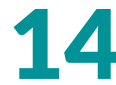

**Qualifying Program Updates** 

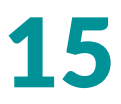

**Eligibility Results Before Account Creation** 

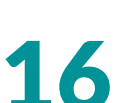

Streamlined Certification - Initials No **Longer Required** 

**Clear Enrollment Instructions** 

## New Review Information Page Disclosure for Federal Pell Grant

If the applicant has selected to prove their eligibility based on receipt of a Federal Pell Grant, they will see an additional disclosure as seen on the right. The applicant should read the consent and then type their name to provide their digital signature, indicating their consent.

### **Review your information**

The An official website of the United States powermant

**FC** 

Please review the information you provided and make any edits.

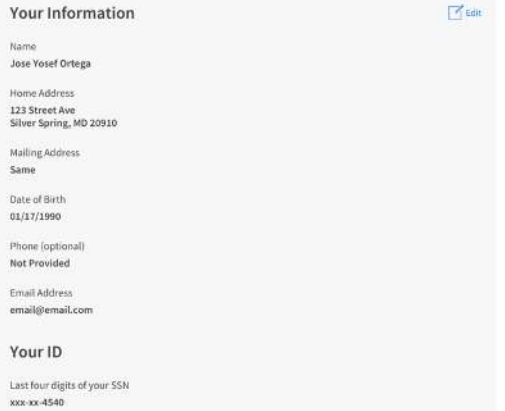

#### Your Federal Pell program participation

Please read and sign this statement which allows us to check if you are a part of the program.

#### **Consent to disclosure**

An individual may establish household eligibility to participate in the Affordable Connectivity Program (ACP) if the individual receives a Federal Pell Grant during the current aword year.[1] This form is used by an<br>individual applicant to provide written consent for the doclosure of personally identifiable information fro the applicant's records maintained by the U.S. Department of Education for purposes of verifying whether the applicant is the recipient of a Pell Grant.

I provide consent for the U.S. Department of Education to share with the Universal Service Administrative Company (USAC), USAC's contractors, the Federal Communications Commission (FCC), and FCC's contractors my status as a Pell Grant recipient in the current award year to verify my household's eligibility for benefits under the ACP. My consent is valid and, unless revoked by me, in writing, shall remain effective during the ACP application and review process and any subsequent ACP recertification processes conducted by USAC or the FCC to ensure my household remains eligible for benefits under the ACP as a<br>result of my receipt of a Pell Grant. I understand that providing my consent is voluntary but that, if I do not provide consent, I may need to submit separate documentation to demonstrate eligibility for the ACP.

I provide consent for the U.S. Department of Education to share with the Universal Service Administrative Company (USAC), USAC's contractors, the Federal Communications Commission (FCC), and FCC's contractors my status as a Pell Grant recipient in the current award year to verify my household's eligibility<br>for benefits under the ACP. My consent is valid and, unless revoked by me, in writing, shall remain effective during the ACP application and review process and any subsequent ACP recertification processes<br>conducted by USAC or the FCC to ensure my household remains eligible for benefits under the ACP as a result of my receipt of a Pell Grant. I understand that providing my consent is voluntary but that, if I do not provide consent, I may need to submit separate documentation to demonstrate eligibility for the ACP.

[1] The award year is the school year for which financial aid in used to fund a student's education. Generally, this is the 12 v<br>Luly 1 of one year and ends on June 35 of the following year.

Your signature

**Jane Smith** 

Type your name below

I understand this is a digital signature, and this is the same as if I signed my name with a pen

The information you provided will be used to check if you are eligible for the Affordable Connectivity Program (ACP)

By submitting this form, you agree to the National Verifier terms and conditions and consent that all information you are providing may be collected, used, shared, and retained for the purpose of applying for<br>and/or recorving the Affordable Connectivity Benefit.

#### EDUCATIONSUPERHIGHWAY **3**

English v | 8 Sign in

## **Confirm Household Size Signature**

If the applicant is prompted to confirm their household, the last screen in this series now requests a digital signature instead of multiple initials.

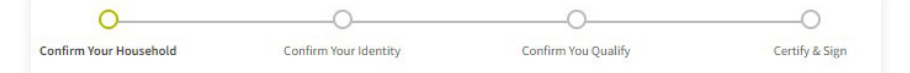

### Confirm Your Household

You must certify that your household does not get more than one Affordable Connectivity Program benefit. A household is a group of people who live together and share income and expenses (even if they are not related to each other).

- . I understand I am only allowed to get one Affordable Connectivity Program benefit per household, not per person.
- " I understand that this limit is a program rule, and lying about my household on this government form can make me lose my Affordable Connectivity Program benefit and is against the law.
- " I certify that no one else in my household is receiving the Affordable Connectivity Program benefit.

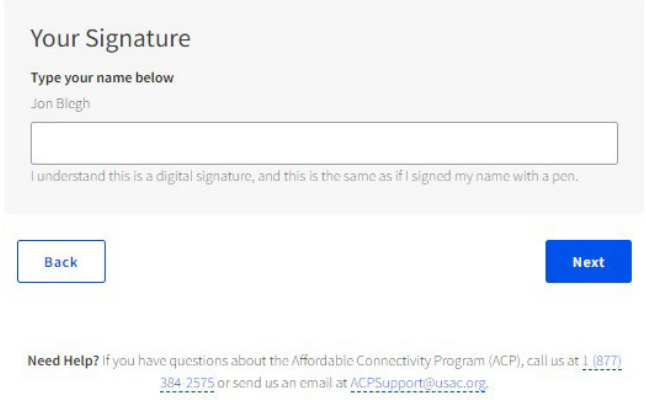

## Prove Eligibility Via Income

### SCREEN 1

The applicant selects whether they have access to a document that shows proof of income. If the applicant selects no, they will be taken out of the proof of income sequence and they will choose another way to prove their eligibility.

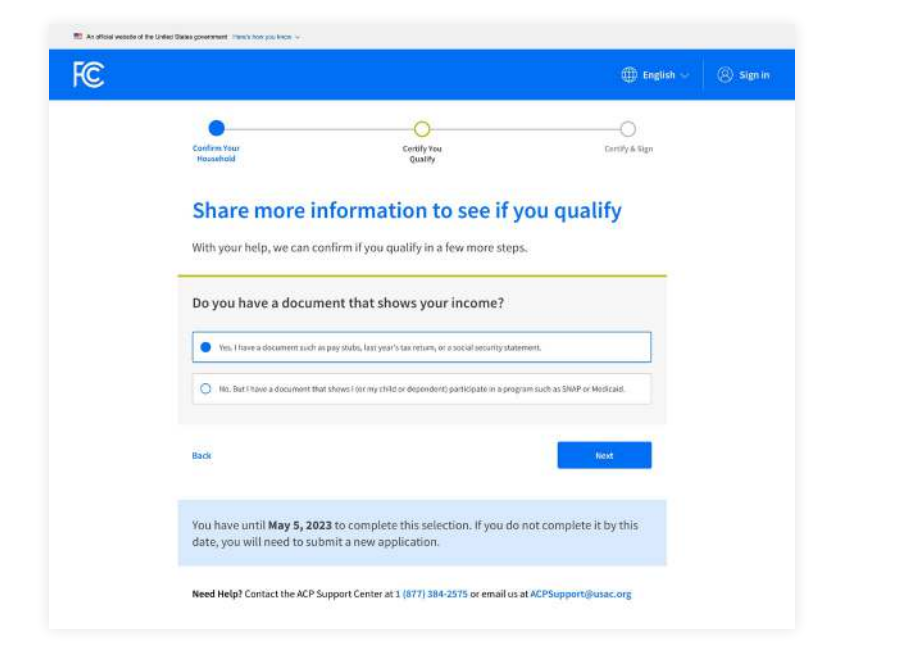

### SCREEN 2

The applicant then enters the number of people in their household. The system automatically generates the income amount that qualifies a household of that size for the ACP. The applicant will select Yes if their income is at or below that level or No if it is not and they can provide proof of eligibility in a different way. They then hit Next.

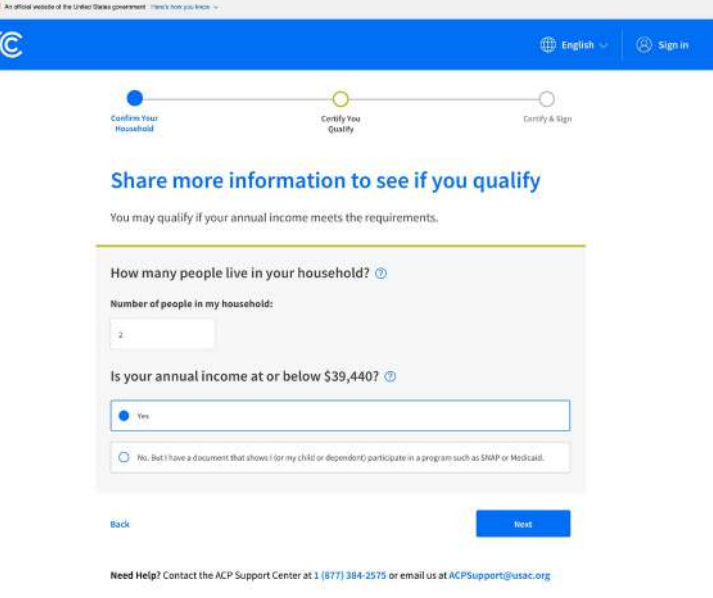

**Note: All applicants who need to show proof of eligibility will be prompted to provide proof of income, regardless of whether**  they previously chose to apply through a different means of eligibility.

## **Prove Eligibility Via Income**

### **SCREEN 3**

The applicant then has access to upload proof of their income by selecting the Choose a File button.

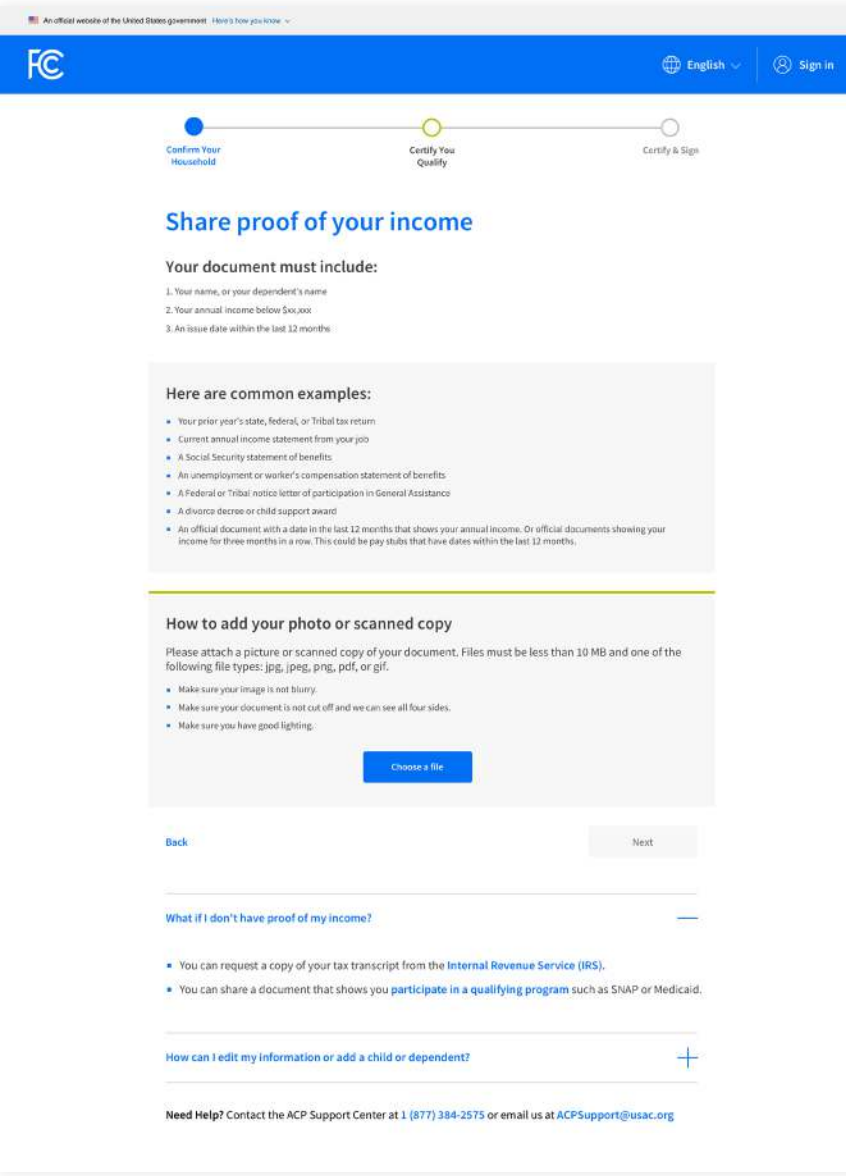

## **Program-Specific Proof of Eligibility Screens**

If the applicant cannot or chooses not to provide proof of eligibility via income, they can select the program that qualifies their household. Depending on what they select, different screens will appear. Each screen details documentation requirements, common examples and mistakes, how to upload the documentation, and additional information at the bottom. All possible screens are shown below.

**MEDICAID** 

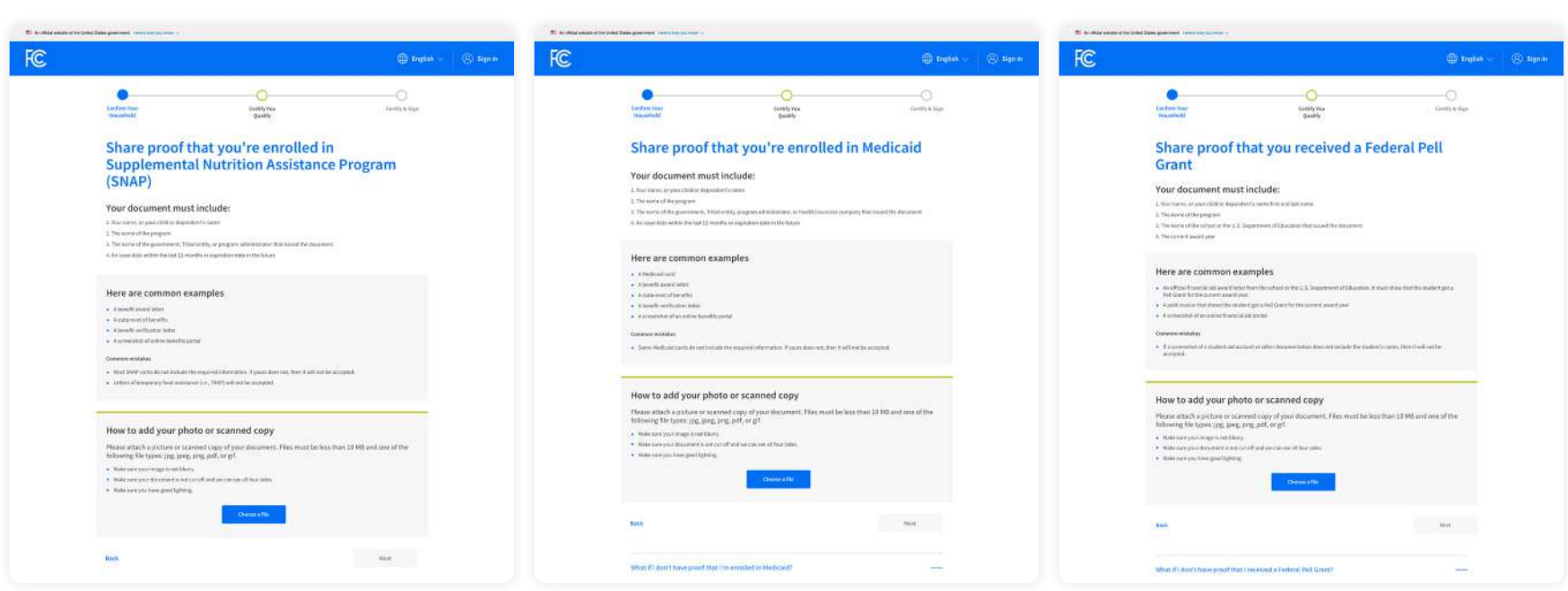

#### **FEDERAL PELL GRANT**

**SNAP** 

## Program-Specific Proof of Eligibility Screens

#### USDA COMMUNITY ELIGIBILITY PROVISION SCHOOL

### FREE AND REDUCED-PRICE SCHOOL LUNCH OR BREAKFAST PROGRAM

### SUPPLEMENTAL SECURITY INCOME

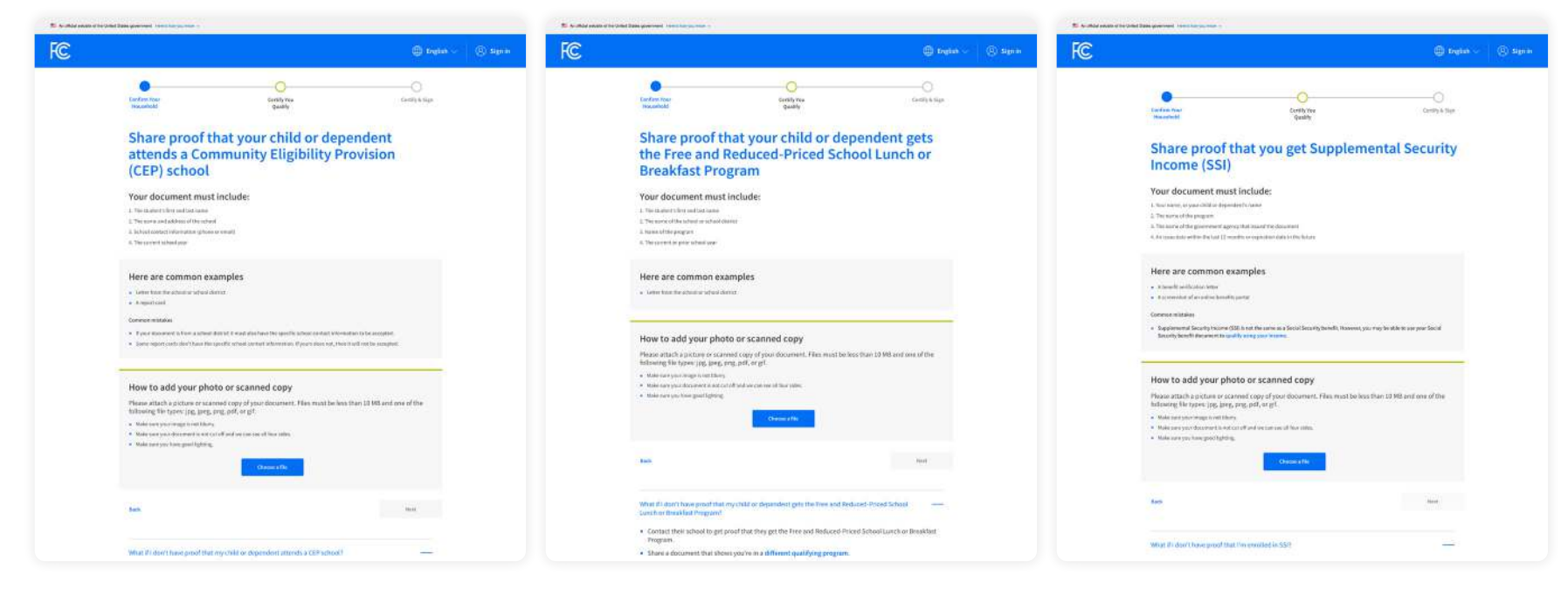

## Program-Specific Proof of Eligibility Screens

Applicants who select FEDERAL HOUSING ASSISTANCE, SPECIAL NUTRITION PROGRAM FOR WOMEN, INFANTS, AND CHILDREN (WIC), TRIBAL SPECIFIC PROGRAM, OR VETERANS PENSION AND SURVIVORS **BENEFIT PROGRAMS** will see this screen.

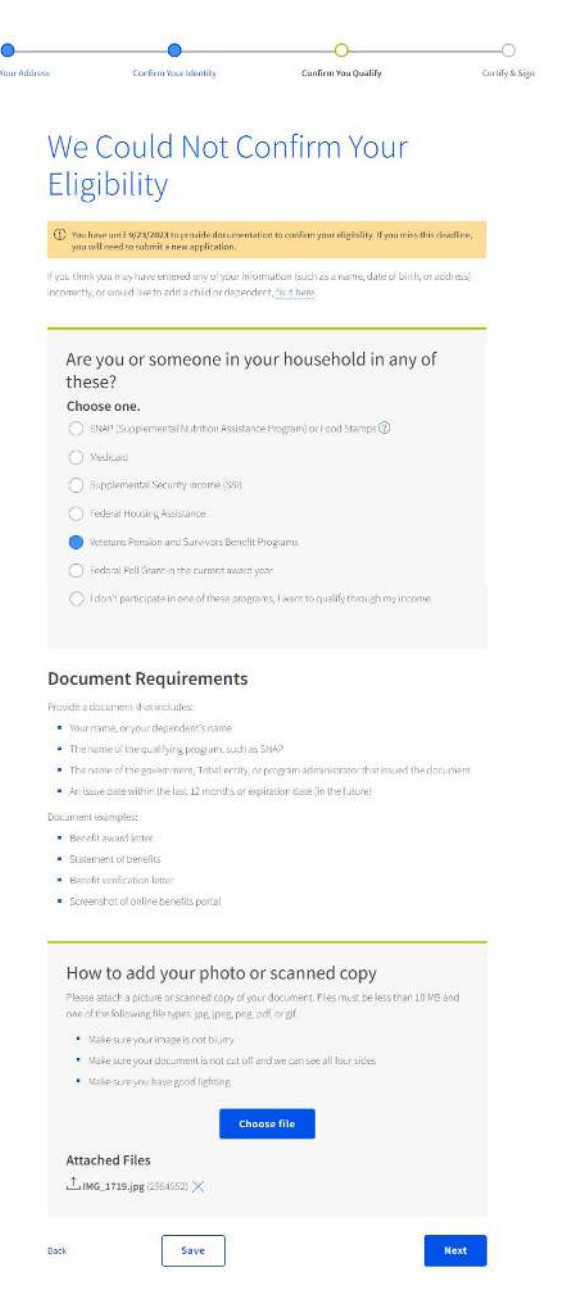

State of

## June 2023 Update

The URL to the ACP application was updated from AffordableConnectivity.gov to GetInternet.gov. Additionally, there is now a Spanish landing page and application accessible at **AccedeAInternet.gov**.

USAC has begun launching a series of regular, small updates to the National Verifier to improve the user experience.

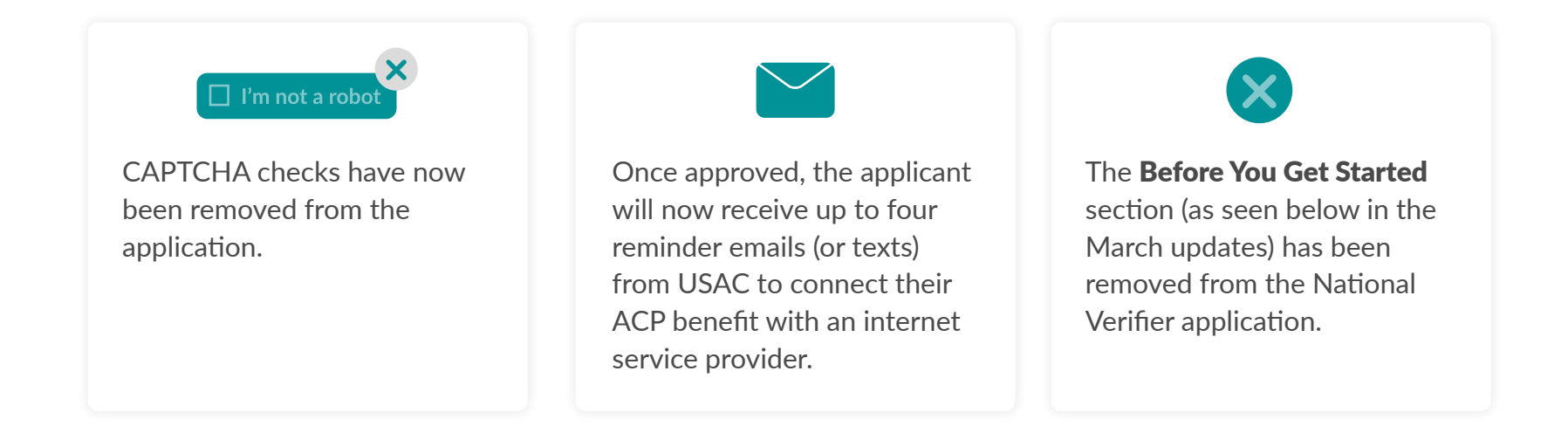

## **March 2023 Updates**

## **New "Before You Get Started" Page**

Consumers will land on a new page to help them understand how their information will be used and tips on what they may need to provide before they start their application.

Consumers are encouraged to provide the last four digits of their Social Security number to reduce the need to provide extra documentation later in the process. Consumers who choose not to provide the last four digits of their Social Security number can still qualify and will need to upload identity documentation.

### Affordable Connectivity Program Application

#### Before you get started

The personal information you enter will be used to see if you qualify for a discount on your internet. This information will only be used to find out if vou qualify.

- verify your identity using the last four digits of your Social Security Number, a Tribal ID number, or other government ID (Driver's License, Passport, etc.). Providing a Social Security Number may reduce the need to provide extra documentation.
- · Enter an email address so we can contact you.

Instructions to complete the Affordable Connectivity Program (ACP) Application online are available in English and 9 other languages.  $(\widehat{2})$ 

**Next** 

## Updated Application Flow

The application has been reordered to streamline the application process. The new flow presents as one of two main pathways as outlined below:

### **ACP Application Overview**

Before beginning our step-by-step walk-through, let's review the basic parts of the application.

The precise path of each application will vary depending on how the individual qualifies and how they choose to confirm their identity and eligibility. However, there are two main paths in the National Verifier.

### Path 1: Applicants who already receive SNAP and/or Medicaid benefits may auto-qualify with a Social Security number. They will follow this path:

- **1.** Enter the full home address of where the applicant wants service and their contact information.
- **2.** Choose to confirm identity with their Social Security number.
- 3. Enter their full name and date of birth.
- 4. Choose how they would like to confirm eligibility (SNAP or Medicaid).
- **5.** Review information.
- 6. Find out if they qualify or need to provide more information.
- 7. Create an account.
- 8. Complete certification.

Path 2: Applicants who do not auto-qualify because they choose not to use the last four digits of their Social Security number or because they do not participate in SNAP or Medicaid (or another program that shares participant information with USAC) will follow this path:

- **1.** Enter the full home address of where the applicant wants service and their contact information.
- **2.** Choose how to confirm identity.
- 3. Enter their full name and date of birth.
- 4. Choose how they would like to confirm eligibility. If the applicant chooses qualification through a child or dependent, they will then select the child or dependent's qualifying program, enter the child or dependent's personal information, and identification documentation, if applicable.
- **5.** Review information.
- 6. Find out if they qualify or need to provide more information.
- 7. Create an account.
- 8. Provide additional information and upload documentation if prompted to confirm their identity, address, and/or eligibility.
- 9. Complete certification.

If applicants do not complete their application (for example, they do not create an account or they fail to certify their application) they will receive an email from USAC with information on how to complete their application.

## Qualifying **Program Updates**

The initial qualifying program question has been simplified to ask the consumer if they think they qualify through Medicaid or the Supplemental Nutrition Assistance Program (SNAP). Previously, consumers were required to select how they qualify by selecting their income or all of the programs in which they participate first. This change will make it easier for applicants to navigate the application and allows for a quicker path to approval for many. All consumers (or the benefit qualifying person on their application) will be checked against available database connections regardless of how they respond to the qualifying program question.

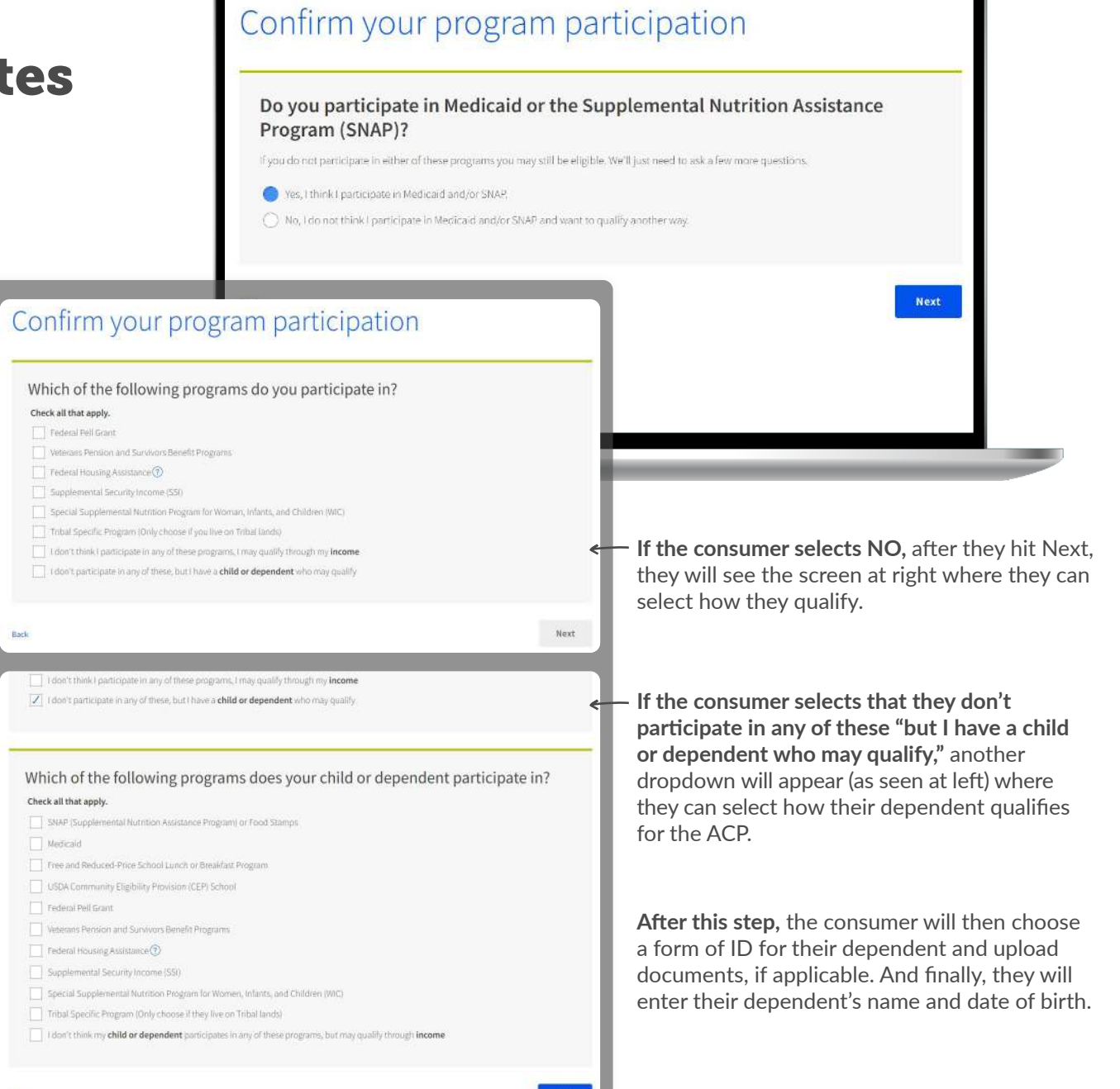

## **Eligibility Results Before Account Creation**

The National Verifier has automated database connections to verify a consumer's eligibility, identity, and address information to determine if they qualify for the Affordable Connectivity Program. The outcome of these database checks will be shared with consumers before they are required to create an account or sign into their existing account. This enhancement is designed to increase consumer confidence to complete the enrollment process.

Consumers who pass the automated checks will receive notice that they qualify. Consumers who do not automatically qualify will receive information explaining why they have not yet qualified and direct them to next steps.

On the same page, the system will automatically identify whether a consumer has an existing account and prompt the consumer to create an account or sign in depending on their unique circumstance.

Depending on their unique inputs, each consumer's results will look different. Examples below:

### We need more information to see if you qualify

. We couldn't find your address, please show us where you live on a map

You need to create an account to save your information and continue your applicatio

mment assistance program or your inct

#### A few things happened

What to do next

A few things happened:

What to do next

save your information

see if you qualify

" We couldn't find your address, so you'll need to

. We couldn't confirm your eligibility, so you'll need

to attach a photo of a document that shows you

It looks like you already have an account. Sign in to

Then, we'll help you provide the extra information to

Sign in

participate in a government assistance program or

show us where you live on a map.

- . Someone at your address already gets an ACP benefit, please answer some questions about your living situation to find out if you're eligible
- . We couldn't verify who you are, please attach a photo of a document that shows your identity information.

A few things happened

What to do next

. We couldn't confirm your eligibility, please attach a photo of a document that shows you (or your child or dependent) participate in a government assistance program or your income

#### We need more information You qualify to get your to see if you qualify

### benefit

We need more information to see if you qualify

. We couldn't confirm your eligibility, please attach a photo of a document that shows you (or your child or dependent) participate in a

Create account

Affordable Connectivity Program benefits:

- Service discount up to \$30/month Service discount up to \$75/month on qualifying Tribal lands
- $\Box$  Device discount up to \$100 for a qualifying device

#### What to do next

Create an account with a usemame and password to save the details you already entered and learn haw<br>to get your benefit.

**Create account** 

**Create account** 

### By signing your name below, you agree with the following statements:

#### Qualifications

I or someone in my household currently gets benefits from a program that qualifies for the Affordable Connectivity Program, or my annual household income is 200% or less than the Federal Poverty Guidelines.

#### Internet company notification

I understand that I must tell my internet company within 30 days:

- . If my household no longer qualifies for the Affordable Connectivity Program or
- · if I move to a new address.

#### Only one benefit per household allowed

I understand that my household can only receive one monthly service benefit and one device discount (desktop, laptop, or tablet) through the Affordable Connectivity Program, and to the best of my knowledge, my household is not getting more than one service benefit and one device discount.

#### Potential impact on your bill if program ends

I understand that the Affordable Connectivity Program is a federal government benefit that reduces my internet service bill, and my household will be subject to the internet company's undiscounted general rates, terms, and conditions if my household continues to subscribe to the service after the conclusion of the Affordable Connectivity Program. How your information will be used

I agree that all of the information I provide on this form may be collected, used, shared, and retained by the Affordable Connectivity Program Administrator (Universal Service) Administrative Company) for the purposes of applying for and/or receiving the Affordable Connectivity Program benefit

• I agree that my state or Tribal government may share information about my benefits for a qualifying program with the Affordable Connectivity Program Administrator if required by law and this information will be used only to help find out whether I can get an Affordable Connectivity Program benefit.

#### Check eligibility at any time

The Affordable Connectivity Program Administrator or my service provider may check whether I still qualify at any time.

#### Must meet recertification deadline

In order to confirm that I still qualify for the Affordable Connectivity Program benefit, I understand that I have to respond to a recertification request by the deadline or I will be removed from the Affordable Connectivity Program and my benefit will stop.

I certify, under penalty of perjury, that all of the information provided on this form is true and correct to the best of my knowledge. I know that willingly giving false or fraudulent information to get Affordable Connectivity Program benefits is punishable by fine and/or imprisonment under 18 U.S.C. §1001 and can result in being barred from the Affordable Connectivity Program.

I understand this is a digital signature, and this is the same as if I signed my name with a pen.

#### **Your Signature**

#### Type your name below

Erin McGee

## Streamlined Certification – Initials No Longer Required

The language for the certification statements has been simplified so it is easier for consumers to understand. **With this enhancement, consumers will only have to sign**  once at the end of the certifications page to affirm they agree to the statements.

### Clear Enrollment Instructions

Consumers who qualify for the Affordable Connectivity Program will receive clear and specific instructions on how to enroll with a participating provider.

- **When a consumer qualifies,** they will be informed that they are approved and directed to contact an internet provider to receive their benefit. Additionally, consumers will receive specific instructions on what to tell a provider to enroll.
- **Consumers who already have internet** will be instructed to contact their internet provider and say, "I have been approved for the Affordable Connectivity Program and would like to apply it to my service."
- **Consumers who do not currently have internet** will be instructed to find an internet provider and say, "I have been approved for the Affordable Connectivity Program and would like to sign up for internet."

These updates will help facilitate consumers' pathway through the final step to enroll and begin receiving their benefit.

#### **Contact an internet** company to get your **benefit**

You're approved to get your benefit. Sign up by  $4/3/2023.$ 

#### What to do next

#### If you already have internet

Contact your internet company and say, "I have been approved for the Affordable Connectivity Program and would like to apply it to my service." Then, give them the information below.

#### If you don't currently have internet

Find an internet company that can provide service to your address and say, "I have been approved for the Affordable Connectivity Program and would like to sign up for internet." Then, give them the information below.

## New and Updated Email Outreach

Two new emails will be released to encourage consumers to complete their application:

- **Consumers who start an application but do not create an account within one day will receive an email** reminding them to create an account to finish their application.
- Consumers who start an application and create an account but do not sign the certification within one day will receive an email reminding them to sign in and finish their application.

The email outreach to consumers who qualify for the Affordable Connectivity Program is also being updated to align with changes to the consumer portal. Consumers will receive clear and specific instructions on how to enroll with a participating provider.

### **Application Support**

If applicants have any questions or need assistance, they can contact the Universal Service Administrative Company, ACP Support Center via:

### ACPSupport@usac.org

877-384-2575, seven days a week, 9 a.m. - 9 p.m. ET

#### ABOUT EDUCATIONSUPERHIGHWAY

EducationSuperHighway is a national non-profit with the mission to close the digital divide for the 18 million households that have access to the Internet but can't afford to connect. We focus on America's most unconnected communities, where more than 25% of people don't have Internet.

From 2012-2020 we led the effort that closed the classroom connectivity gap. In 2013, only 10% of students had access to digital learning in their classrooms. Today, thanks to an unprecedented bi-partisan effort by federal, state, and school district leaders, supported by K-12 advocacy organizations, the classroom connectivity gap is closed – 47 million students are connected, and 99.3% of America's schools have a high-speed broadband connection.

**www.educa琀椀onsuperhighway.org**